### **R V P 2**

#### **Predavanje 08**

### **I/O komunikacija**

### **I/O komunikacija**

#### **Vsebina:**

- **Komunikacijski protokoli**
- **I/O gonilniki**
- **Dogovor o naslavljanju**
- **InTouch I/O naslovi**
- **Imena za dostop do podatkov**
- **Kreiranje I/O spremenljivke**
- **Nadziranje stanja komunikacije s PLC**
- **Nadziranje stanja komunikacije z I/O gonilniki**
- **Omron Host Link I/O strežnik**
- **Omron Toolbus I/O strežnik**
- **Simatic NET S7 I/O strežnik**
- **S7-200 PC Access OPC strežnik**

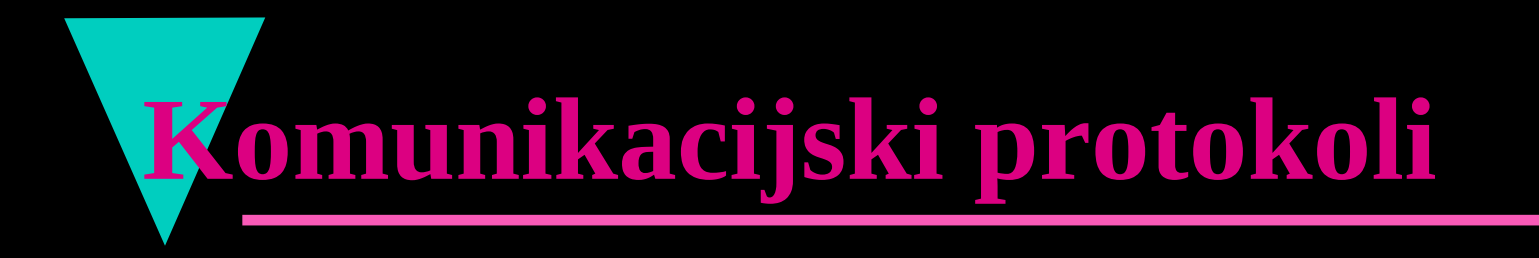

**DDE: FastDDE NetDDE SuiteLink OPC**

# **DDE - Dynamic Data Exchange**

### **Standardni komunikacijski protokol**

- **Razvil ga je Microsoft**
- **Namenjen je za izmenjavo podatkov med "windows" aplikacijami, delujočimi na istem rač.**
- **Uporablja strežnik/odjemalec princip**
- **FastDDE je DDE prilagojen za industrijsko uporabo**
- **NetDDE omogoča izmenjavo podatkov med "windows" aplikacijami, delujočimi na različnih vozliščih**

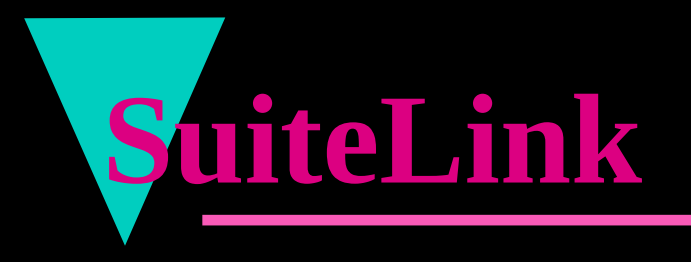

### **Wonderware-ov protokol**

- **Razvit je bil za uporabo v industriji**
- **Omogoča veliko hitrost izmenjave podatkov med aplikacijami**
- **Uporablja TCP/IP omrežni transportni protokol**
- **VTQ (Value, Time, Quality) podatkom doda časovni in kakovostni indikator**
- **F** SuiteLink deluje kot servis (namestitev in **nastavitve se avtomatsko izvedejo ob namestitvi InTouch-a**

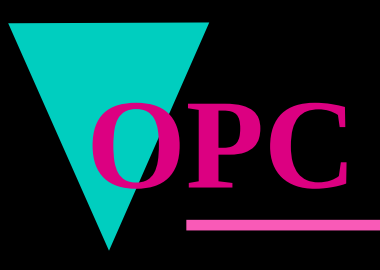

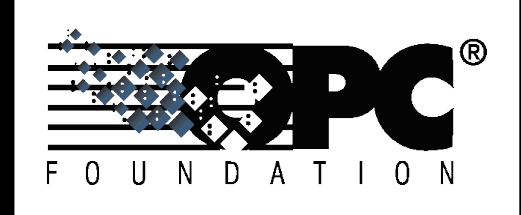

#### OLE for Process Control

- **Je odprt standard za prenos podatkov med različnimi** procesnimi napravami in aplikacijami [http://](http://www.opcfoundation.org/) [www.opcfoundation.org](http://www.opcfoundation.org/)
- **Temelji na Microsoftovi OLE, COM in DCOM** tehnologiji
- **OPC** strežnik je programski vmesnik za povezavo OPC odjemalcev in procesnih naprav
- **Wonderware OPC Link deluje kot pretvornik** protokolov OPC/SuiteLink

### **Dogovor o naslavljanju**

#### **Identifikacija podatkovnega elementa v I/O gonilniku (strežnik):**

- **InTouch uporablja dogovor o naslavljanju, ki vsebuje:**
	- **Ime programa** *(application name) kraj*
	- **Naslov skupine podatkov v I/O gonilniku** *(topic name) ulica*
	- **Naslov podatka v PLC** *(item name) hišna številka*
- **InTouch (odjemalec) odpre kanal do strežnika (I/O gonilnik), tako da navede vsa tri imena**

### **InTouch - I/O naslovi**

- **Če želimo iz drugih programov dostopati do podatkov v InTouch-u, je potrebno navesti:**
	- *VIEW (application name)* **kaže na program InTouch WindowViewer, ki deluje v realnem času**
	- *TAGNAME (topic name)* **naslov podatkovne baze spremenljivk v InTouch aplikaciji**
	- *Dejansko ime spremenljivke (item name)* **navedeno v podatkovni bazi InTouch aplikacije (Nivo, Ventil\_Mleko, Start…)**

### **InTouch - I/O naslovi**

### **Primer (Excel** ← **InTouch):**

**za dostop do podatkov v podatkovni bazi spremenljivk InTouch aplikacije, je v Excel-u potrebno navesti:**

**=VIEW|TAGNAME!ActualTagname**

**če dostopamo do podatkov na drugem vozlišču v mreži:**

**\\NodeName\VIEW|TAGNAME!ActualTagname**

### **InTouch - I/O naslovi**

#### **Primer (Excel** → **InTouch):**

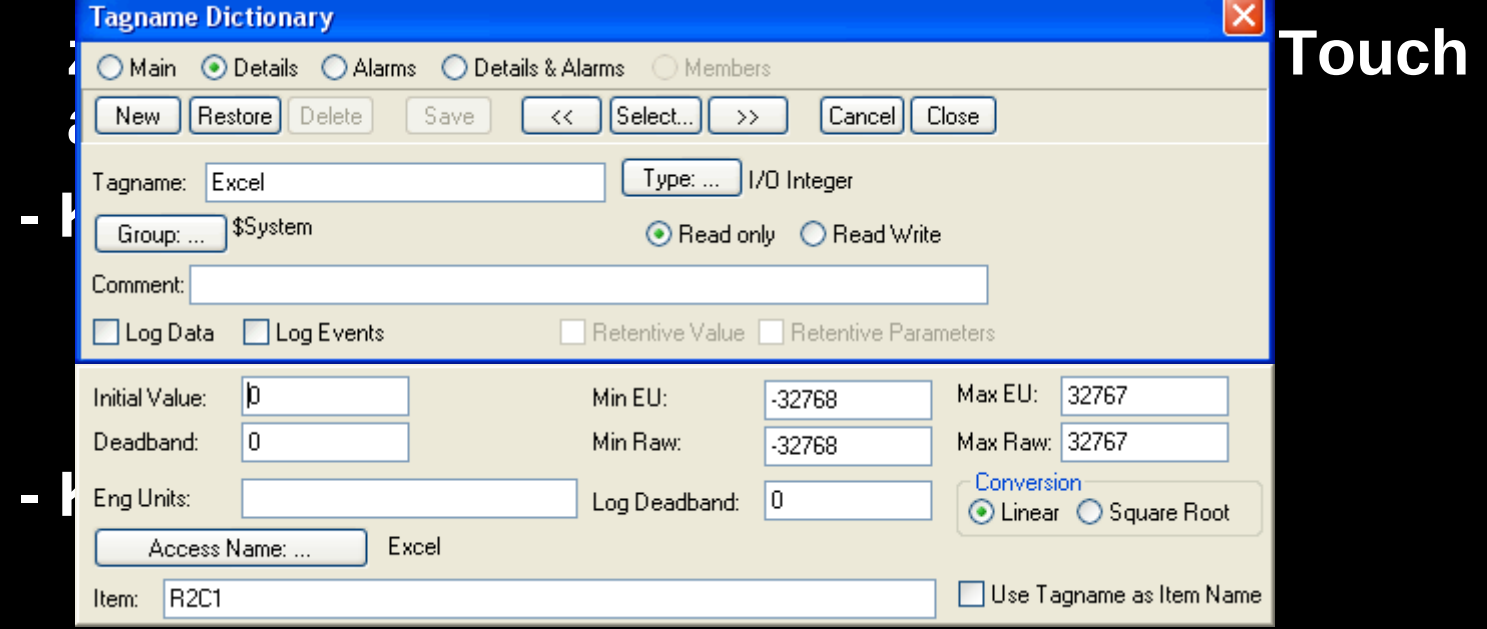

### **Imena za dostop do podatkov**

### **Access Name**

- **Vse I/O spremenljivke morajo imeti določeno ime za dostop do podatkov** *(Access Name),* **ki vsebuje:**
	- **Ime vozlišča na katerem deluje aplikacija** *(Node Name)*
	- **Ime aplikacije I/O gonilnika** *(Application Name)*
	- **Naslov skupine podatkov v I/O gonilniku** *(topic name)*

**Izberemo protokol**

**Izberemo način osveževanja I/O podatkov**

### Kreiranje imena z $\mathbf{1}$  stop do podatkov

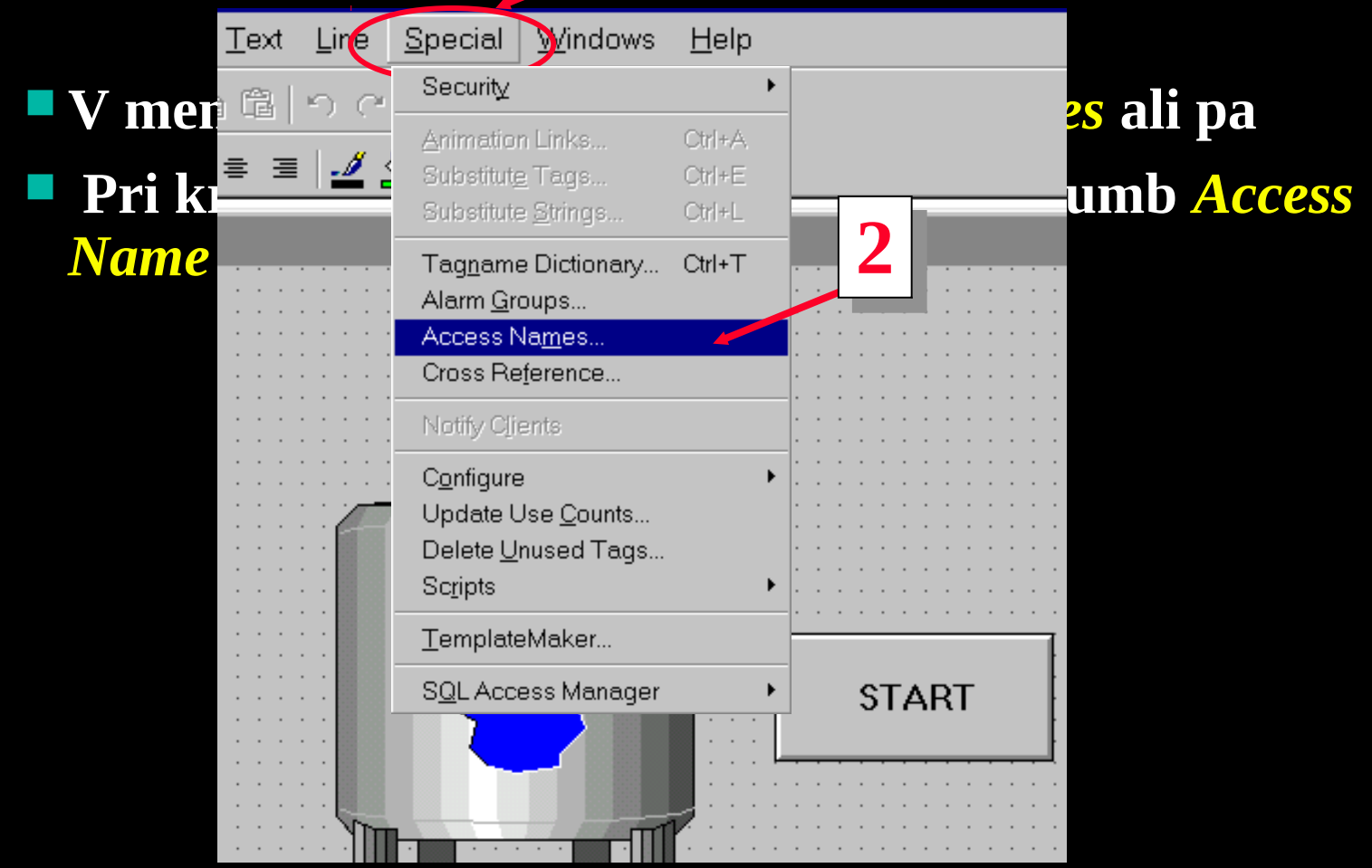

### **Kreiranje imena za dostop do podatkov**

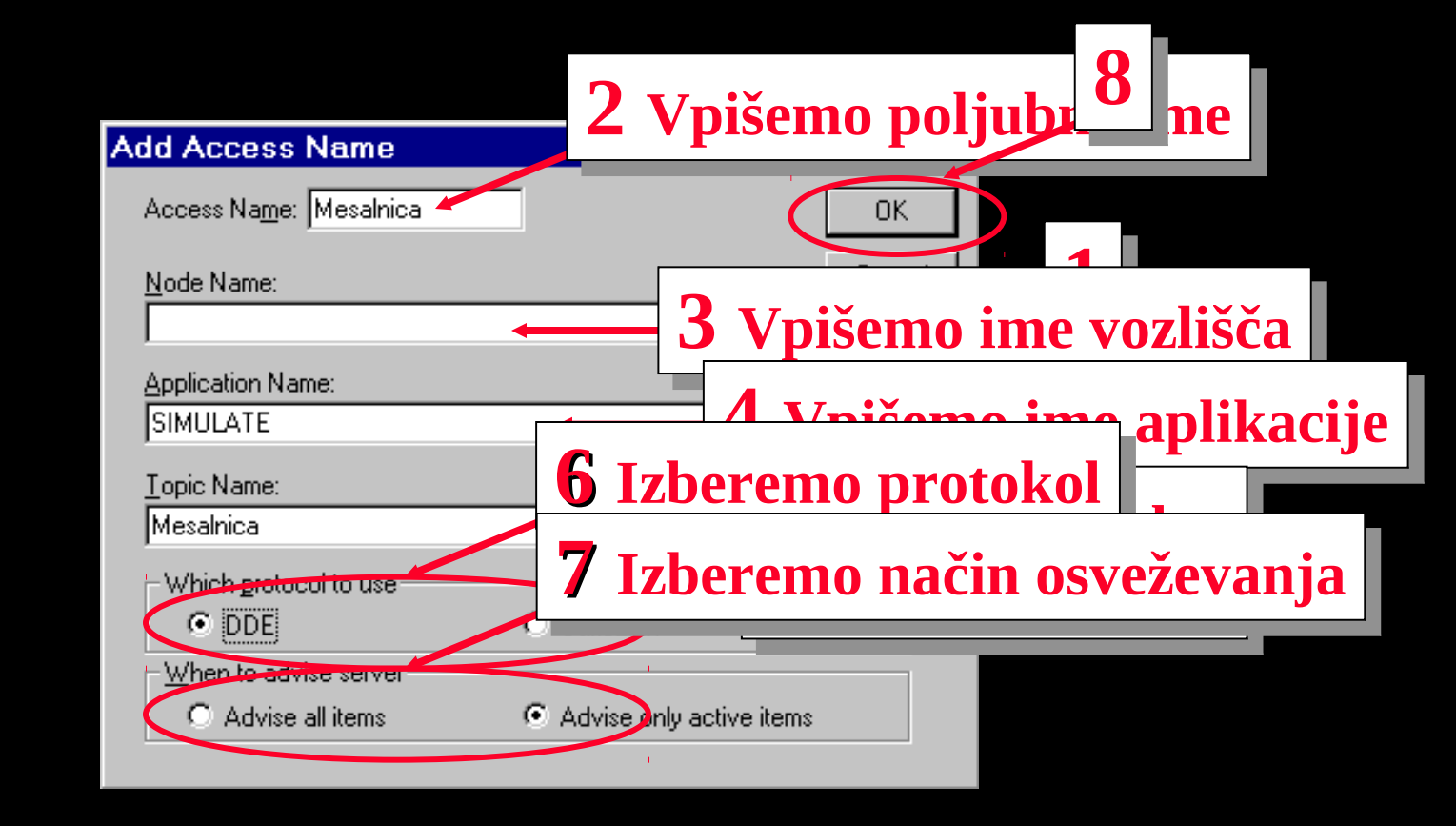

### **Kreiranje I/O spremenljivke**

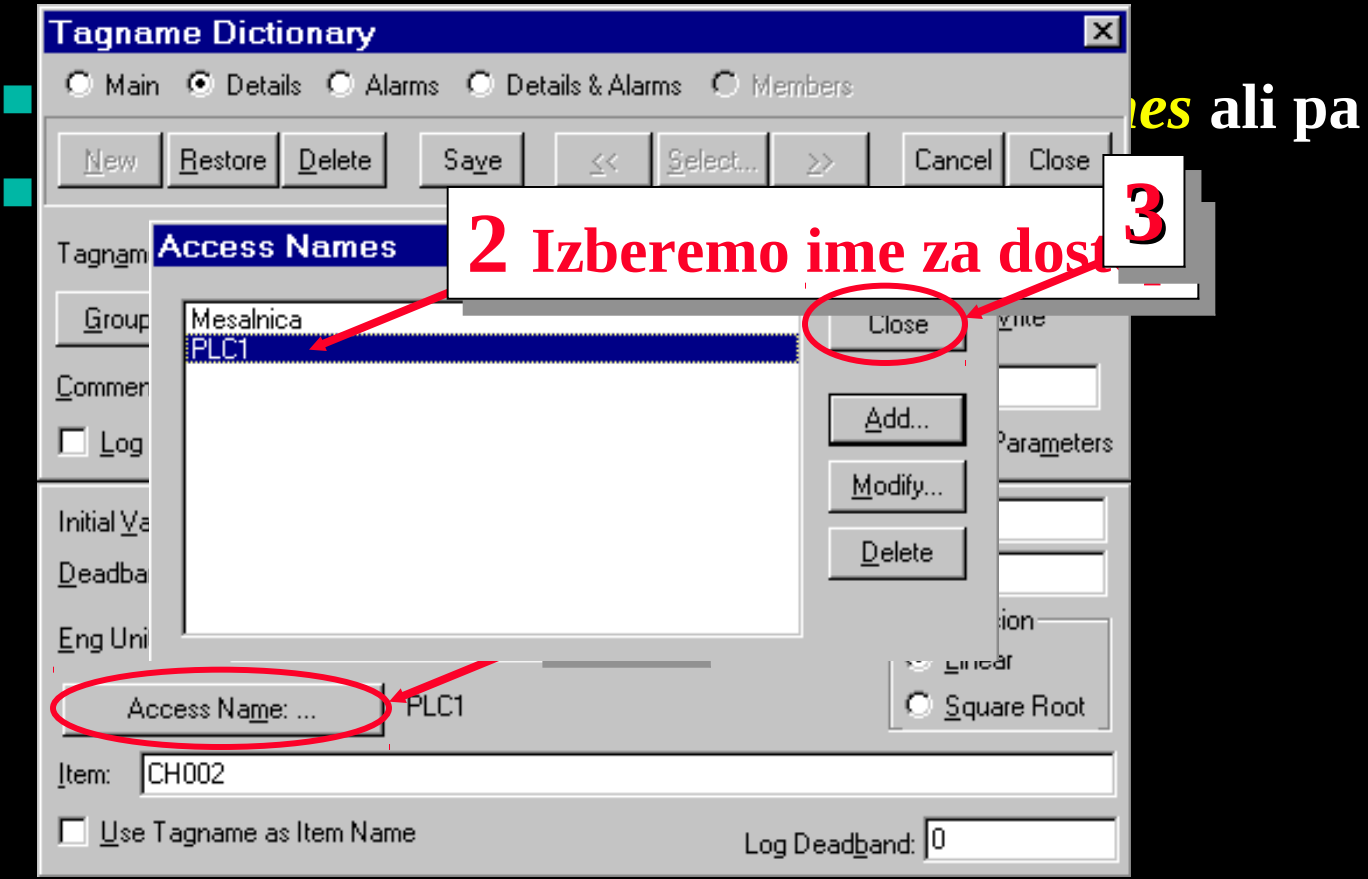

### **Kreiranje I/O spremenljivke**

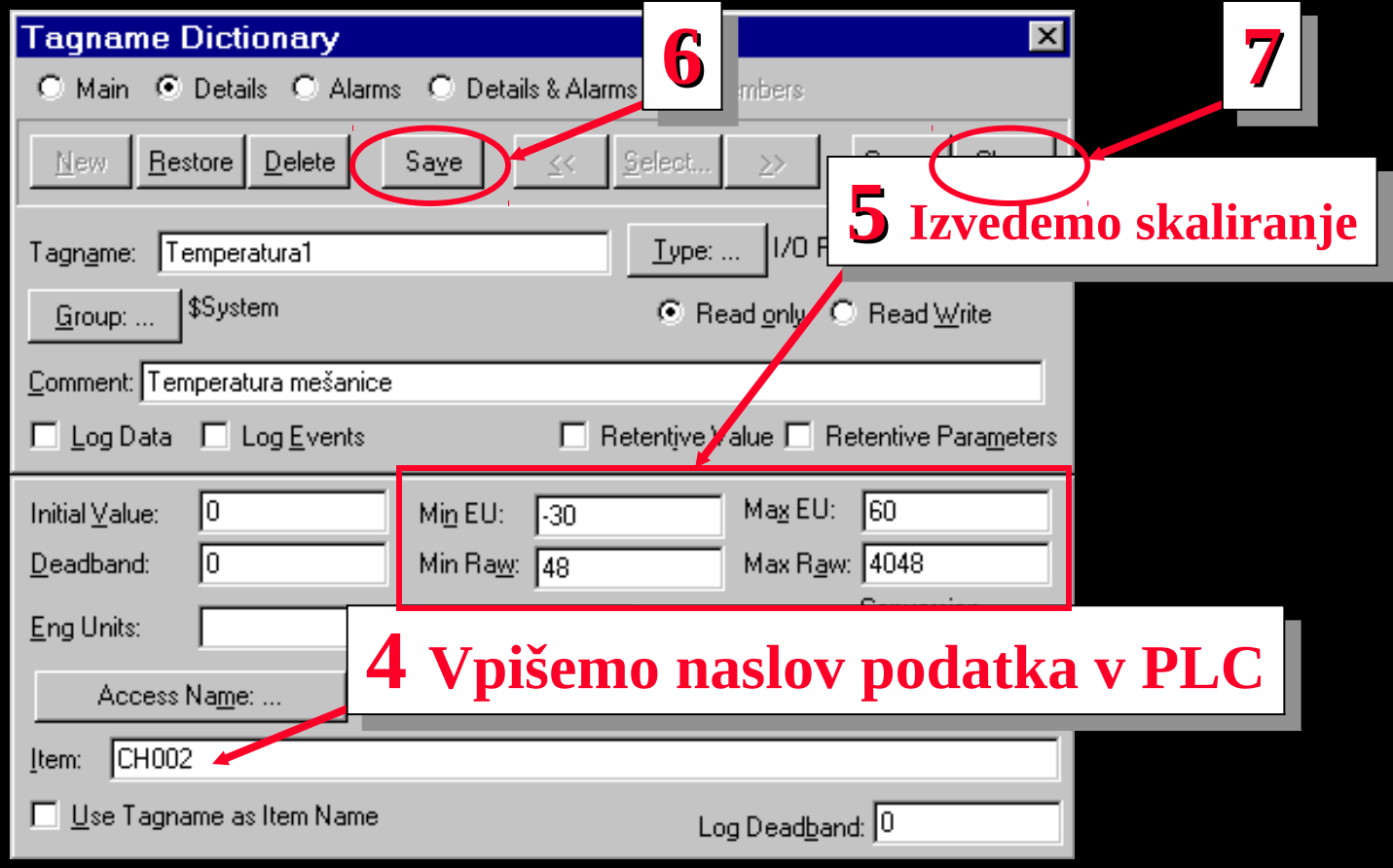

### **Nadzor stanja komunikacije s PLC**

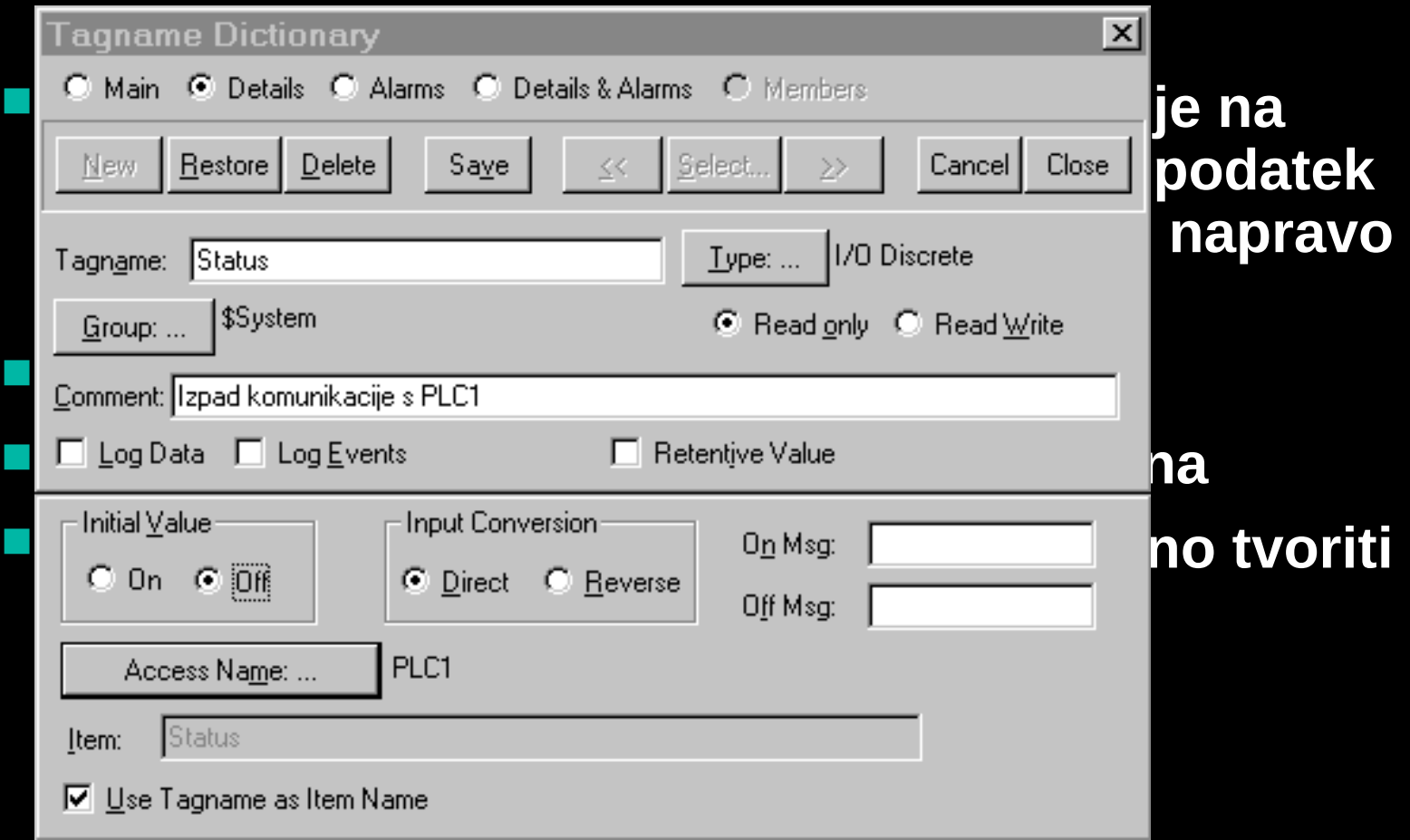

**Povezava PLC krmilnikov Omron: C serija PLC, CV serija PLC… Host Link komunikacijski protokol Serijska povezava RS232 RS485 (do 31 PLC krmilnikov)**

#### **Nastavitev komunikacijskih parametrov**

- **Hitrost prenosa podatkov: 2400...9600…1920… bit/s**
- **Število podatkovnih bitov: 7, 8**
- **Število stop bitov: 1, 2**
- **Parnost: Even, Odd, None, Mark, Space**

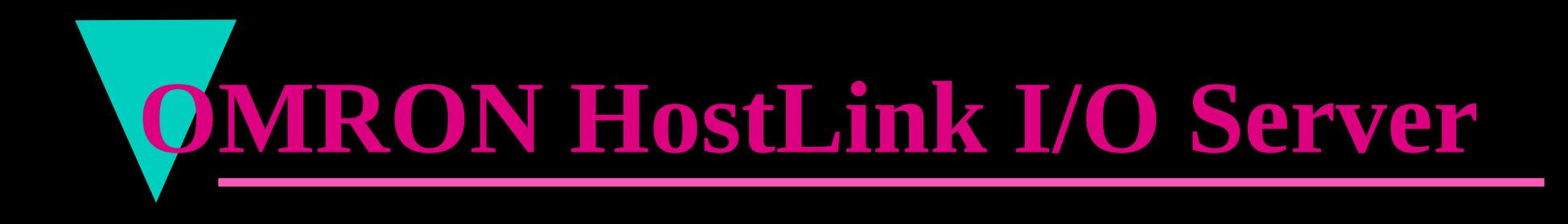

#### **Application Name (Ime programa): OMRONHL**

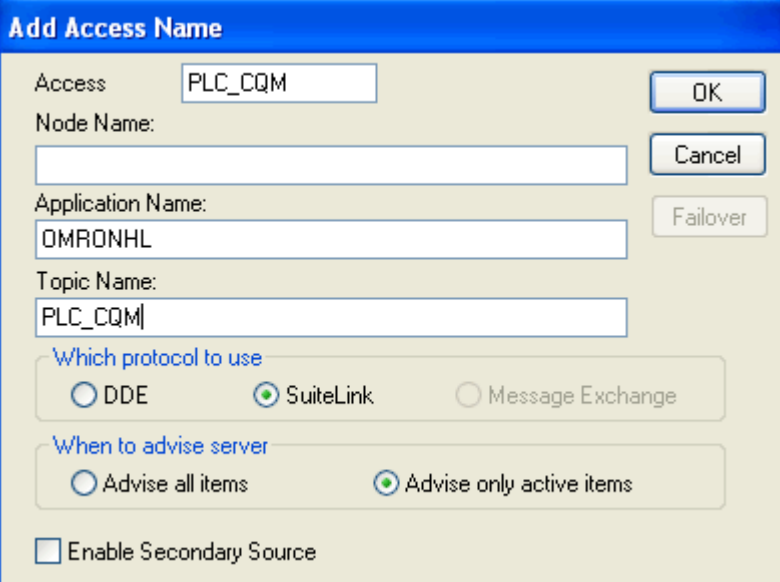

### **Topic (Naslov skupine podatkov)**

- **Ime (natančno enako ime kot smo ga tvorili v InTouch aplikaciji pri definiciji Access Name): Model, PLC1…**
- **Serijski priključek: COM1, COM2…**
- **Tip naprave: C Serija PLC krmilnikov…**
- **Model: C200HS…**
- **Naslov enote: 1-31 za C, CV serijo krmilnikov**
- **Interval osveževanja: (100) čas v ms**

**Item (Naslov podatka v PLC krmilniku): nncccbb**

#### – **nn: Področje podatkov v PLC**

- IR: vhodi, izhodi
- CH: kanal
- HR: Pomožni biti ki zadržijo stanje
- DM: Podatkovni pomnilnik
- LR : Pomožni biti
- AR: Pomožni biti
- PV: Trenutna vrednost časovnikov, števcev
- TC: Izhodni bit števca, časovnika

**Item (Naslov podatka v PLC krmilniku): nncccbb** –**ccc:** Številka kanala (3 mestno število) –**bb:** Bit na izbranem kanalu (00-15) **Primer: IR00015, IR10012, CH002, DM300b** 

#### **Povezava PLC krmilnikov Omron: serija CJ1**

- **EXLINKMANN AUTOMATION**
- Omron Toolbus komunikacijski protokol
- **Le povezava točka točka je podprta z omronovim** Toolbus protokolom
- Serijska povezava RS232

#### **Nastavitev komunikacijskih parametrov**

- **Hitrost prenosa podatkov: 9600...115200 bit/s**
- **Število podatkovnih bitov: 8**
- **Stevilo stop bitov: 1**
- **Parnost: None**

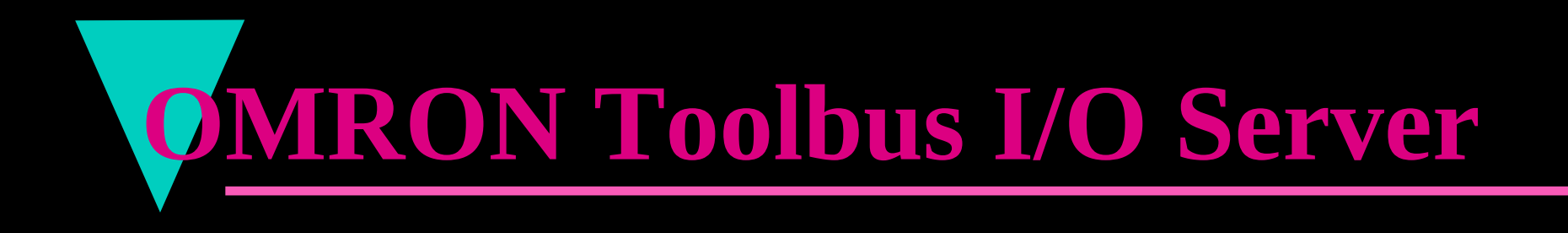

#### **Application Name (Ime programa): OMRTOOLBUS**

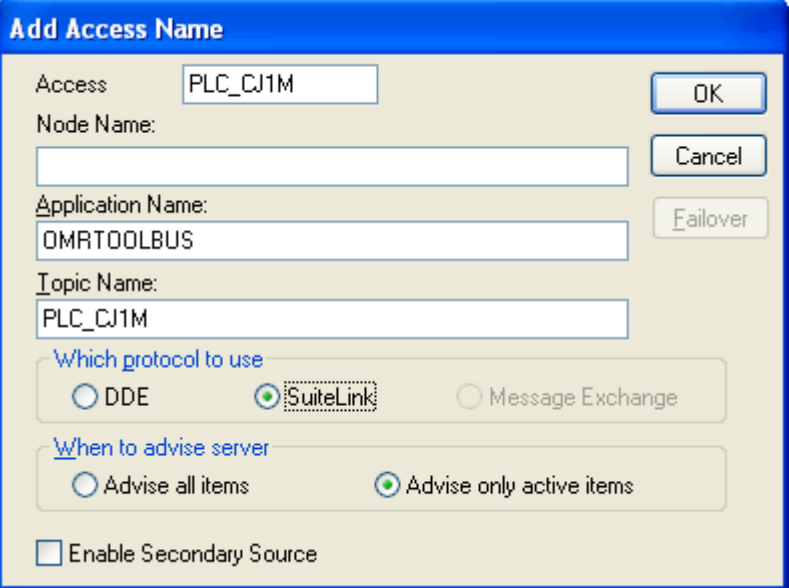

### **Topic (Naslov skupine podatkov)**

- **Ime (natančno enako ime kot smo ga tvorili v InTouch aplikaciji pri definiciji Access Name): Model, PLC\_CJ1M…**
- **Serijski priključek: COM1, COM2…**
- **Interval osveževanja: (100) čas v ms**

- **Item (Naslov podatka v PLC krmilniku) Discrete, Integer ali Real:**
	- **PnS**
		- **P: Predpona, ki določa področje podatkov v krmilniku**
			- CIO vhodi, izhodi
			- DM podatkovni pomnilnik
			- C števec (izhod)
			- T časovnik (izhod)
			- PVC nastavitvena vrednost števca
			- PVT nastavitvena vrednost časovnika

- **Item (Naslov podatka v PLC krmilniku) Discrete, Integer ali Real:**
	- **PnS**
		- **n: naslov podatkov v izbranem področju krmilnika (Word, bit)**
		- **S: pripona**
			- $-B$  BCD format
			- S signed format
			- U unsigned format
			- L long format

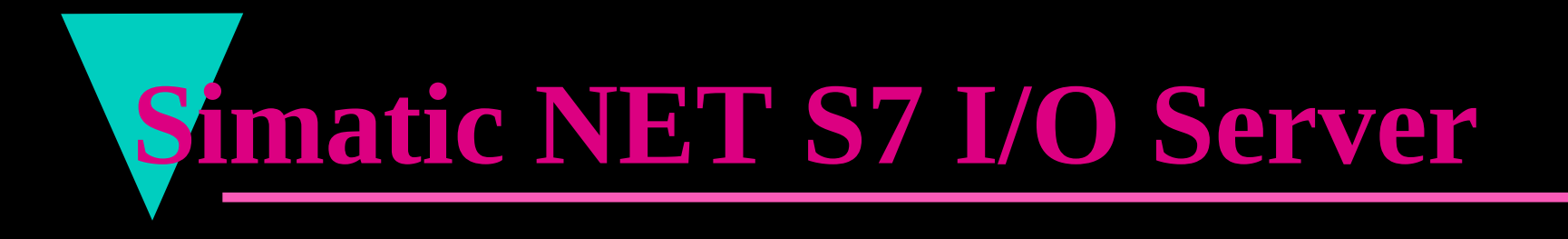

#### **Povezava PLC krmilnikov Siemens: SIMATIC S7300/400**

**MPI**

- **Profibus**
- **Ethernet (ISO-OSI, TCP/IP)**
	- **Mrežni adapter**
		- $-$  CP1413, CP1613
		- 3COM in SOFTNET za industrijski ethernet

#### **Application Name (Ime programa): S7**

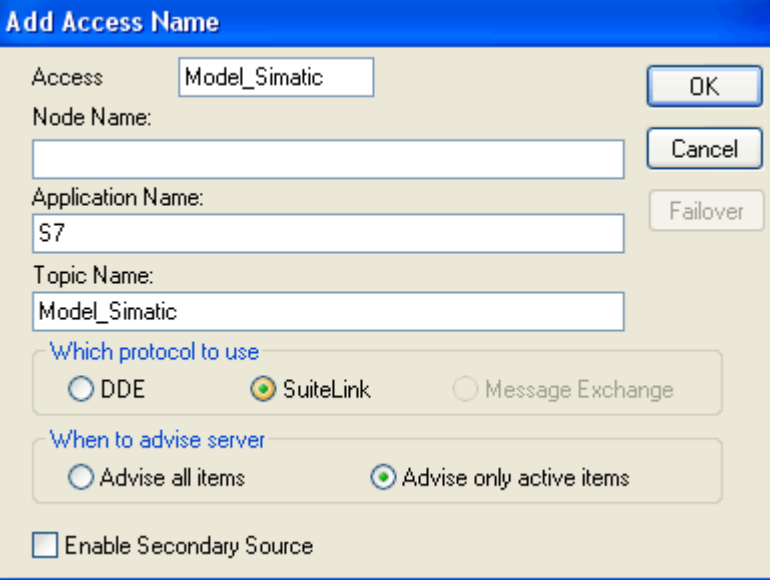

### **Topic (Naslov skupine podatkov)**

- **Ime (natančno enako ime kot smo ga tvorili v InTouch aplikaciji pri definiciji Access Name): SimaticPLC, ModelS7300…**
- **Automatsko tvorjenje Topic-a v skladu s konfiguracijo SIMATIC NET S7**

#### **Item (Naslov podatka v PLC krmilniku):**

#### **Podatkovni blok DB**

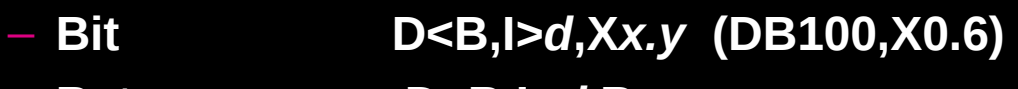

- **Byte D<B,I>***d***,B***x*
- **Char D<B,I>***d***,CHAR***x*
- **Word D<B,I>***d***,W***n*
- **Integer D<B,I>***d***,INT***n* **(DB100,INT12)**

#### **Pomožni pomnilnik Flag Bytes**

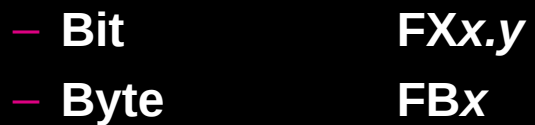

#### **Item (Naslov podatka v PLC krmilniku):**

**Vhodi Input Bytes**

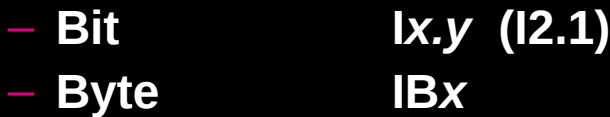

- **Word IW***n*
- **Double Word ID***m*

#### **Izhodi Output Bytes**

- **Bit O***x.y* **(O8.12)**
- **Byte OB***x*
- **Word OW***n*
- **Double Word OD***m*